## **Visma**

## **De koppeling met Visma is opeens rood. Wat is er aan de hand en hoe los ik het op?**

Visma is ooit overgestapt op een nieuwe authenticatiemethode. Bestaande Vismaklanten dienen zich eenmalig opnieuw te authenticeren om de verbinding met Visma e-Accounting te herstellen. De actie is zeer eenvoudig. U klikt op de knop "Connect" of "Reconnect" op uw dashboard bij het tabje >>Configuratie, u logt in bij Visma en authenticeert de verbinding.

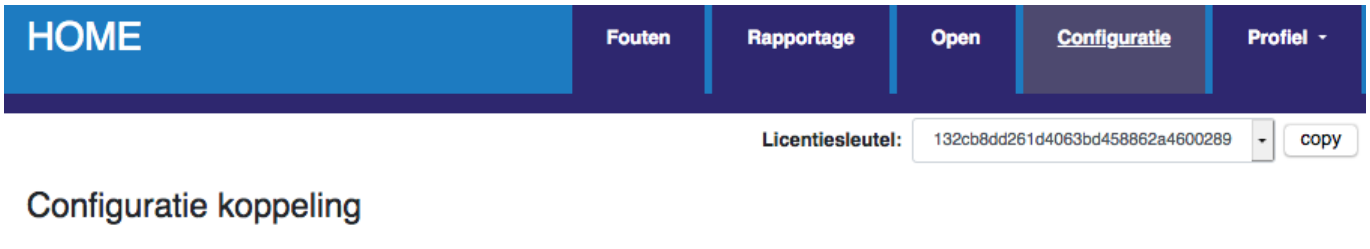

Hieronder ziet u de huidige instelling van uw koppeling tussen uw webwinkel en uw boekhoudpakket. Deze kunt u wijzigen door te klikken op de blauwe knoppen met de teksten Wijzigen of Reconnect.

Let op: Velden met een rode cirkel zijn verplicht. U dient deze eerst in te stellen voordat de koppeling gaat werken.

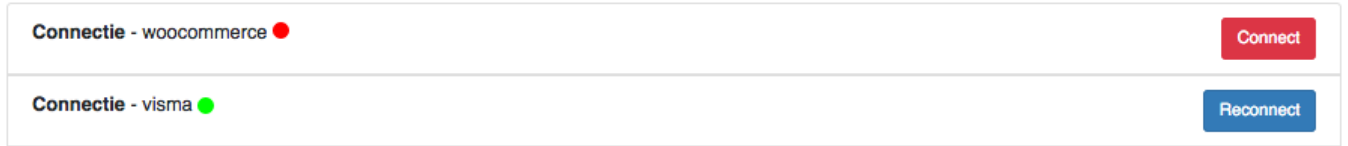

De koppeling wordt dan opnieuw gelegd. De koppeling gaat vervolgens aan de slag om eventueel gemiste verkoop opnieuw door te zetten. Mocht dat na 24 uur nog niet gebeurd zijn, ga dan op het dashboard naar het tabje >>Fouten en

- selecteer de periode waarvoor je bestellingen mist
- biedt alle bestellingen via de bulk selectie aan om alsnog door te zetten.

Unieke FAQ ID: #1173 Auteur: Sophie Laatst bijgewerkt:2019-11-25 12:45

[URL: https://faq.webwinkelfacturen.nl/content/42/174/nl/de-koppeling-met-visma-is-opeens-rood-wat-is-er-aan-de-hand-en-hoe-los-ik-het-op.html](https://faq.webwinkelfacturen.nl/content/42/174/nl/de-koppeling-met-visma-is-opeens-rood-wat-is-er-aan-de-hand-en-hoe-los-ik-het-op.html)